# Primeros pasos con CareAR® Assist

Una experiencia de asistencia con realidad aumentada

#### **SUS VENTAJAS**

Con la ayuda de CareAR® Assist Software, el experto en asistencia de Xerox puede ver lo que usted ve y guiarle visualmente por la solución mientras usted controla el proceso en directo. Y podrá volver a su trabajo más rápido.

#### **OBSERVE A CAREAR ASSIST EN ACCIÓN:**

**[youtu.be/jmu2AaW9RiQ](http://youtu.be/jmu2AaW9RiQ)**

#### **INICIE UNA SESIÓN CON FACILIDAD EN SOLO CUATRO PASOS**

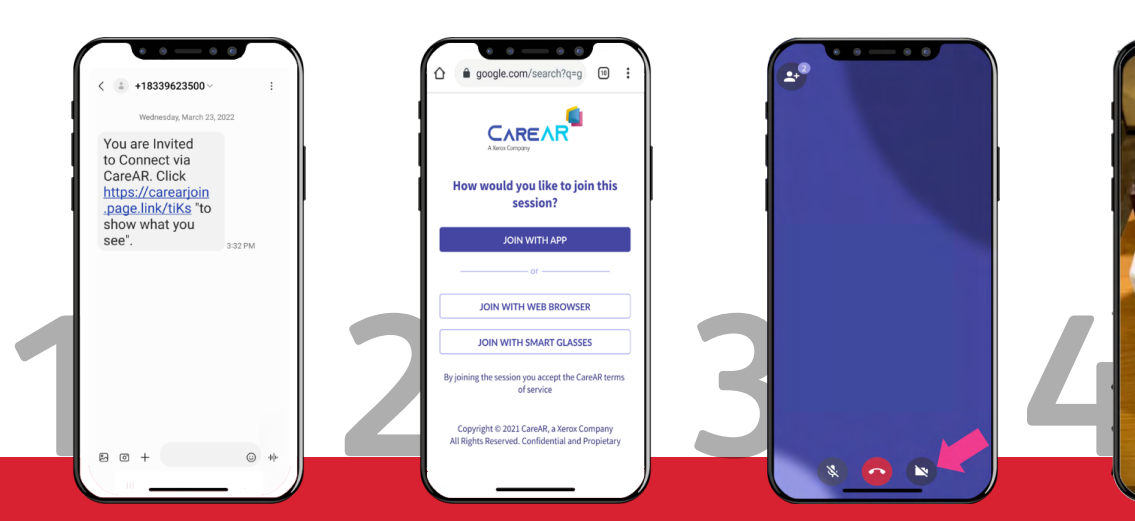

**Reciba un mensaje de texto o un código con la invitación para participar en la sesión de asistencia en tiempo real mediante realidad aumentada.**

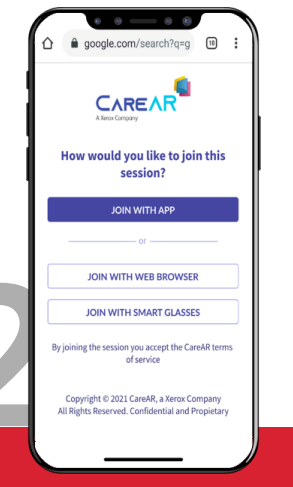

**Elija cómo unirse a la sesión: aplicación, navegador o gafas inteligentes.**

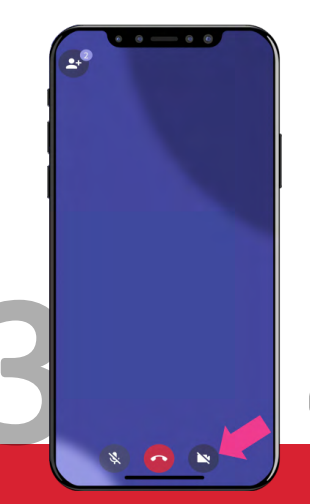

**Haga clic en el icono para abrir la cámara trasera.**

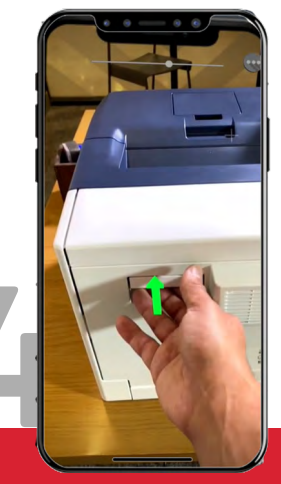

**Recibe orientación visual en tiempo real sobre todo lo que ve.**

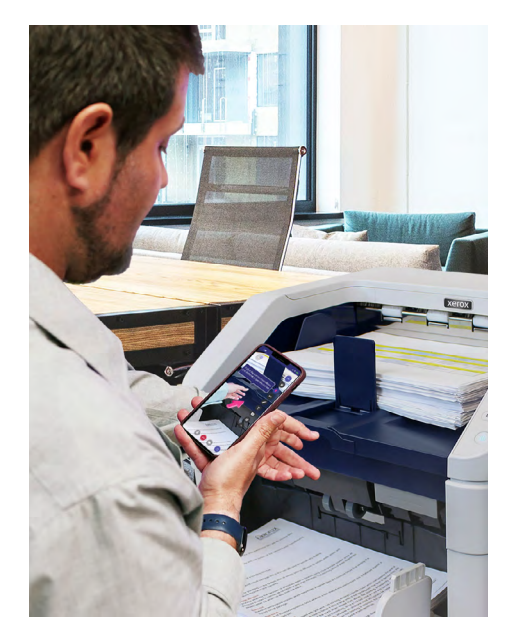

#### **ANTES DE SU SIGUIENTE CONTACTO CON XEROX**

Descargue la aplicación CareAR Assist en su dispositivo Android o iOS compatible para disfrutar de una sesión de plena realidad aumentada. También puede unirse a través de su navegador móvil.

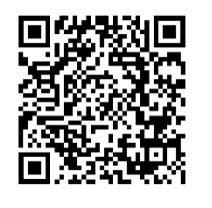

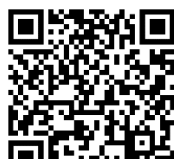

CareAR Assist **Android**

CareAR Assist **IOS**

### **CONSEJOS CLAVE**

- Póngase en contacto con nosotros desde su dispositivo móvil.
- Utilice auriculares si dispone de ellos.
- Manténgase cerca del dispositivo cuando añada anotaciones para facilitar su lectura.
- Tras finalizar una sesión de CareAR Assist, cierre la aplicación para asegurarse de que la cámara móvil se desactiva inmediatamente.

#### **RECURSOS ADICIONALES**

Para obtener sugerencias técnicas y preguntas sobre privacidad, visite: **[help.CareAR.com](http://help.CareAR.com)**.

## **Xerox**